# Reference and Support [EN]

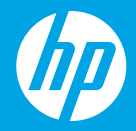

HP DeskJet 2700 All-in-One series

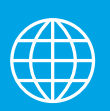

[TH] การอ้ างอิ งและการสนับสนุ

[ZHTW] 參考及支援 [ID] Referensi dan Dukungan

น [VI] Tài liệu Tham khảo và Hỗ trợ

### **Printer features**

- 1 Input trav
- 2 Scanner
- 3 Control panel
- 4 Cartridge access door
- 5 Output tray extender
- **6** Output trav

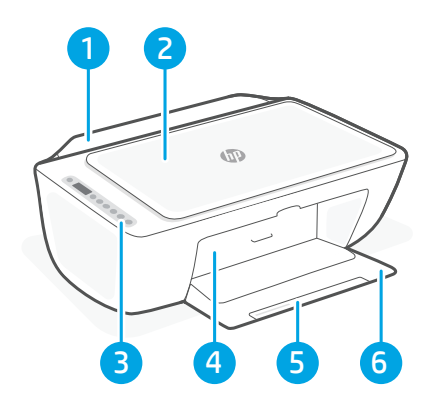

### **Control panel**

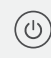

- Power button Press to turn printer on/off.
- **Ink Alert light** Indicates low ink or cartridge problems.
	- Cancel button Press to stop current operation.

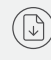

 $\widehat{\mathrm{I}}$ 

- Resume button/light Press when lit to continue a job.
- Information button/light Press to print a summary of printer settings and status.
- Wireless button/light  $(\Rrightarrow)$ Indicates wireless connection status. Connected when light is solid blue. Blinks when printer is disconnected or in setup mode.
	- **Color Copy button** Press to start a color copy job.
		- Black and White Copy button Press to start a black-and-white copy job.

Note: To increase number of copies, press the desired button multiple times.

### **Display icons**

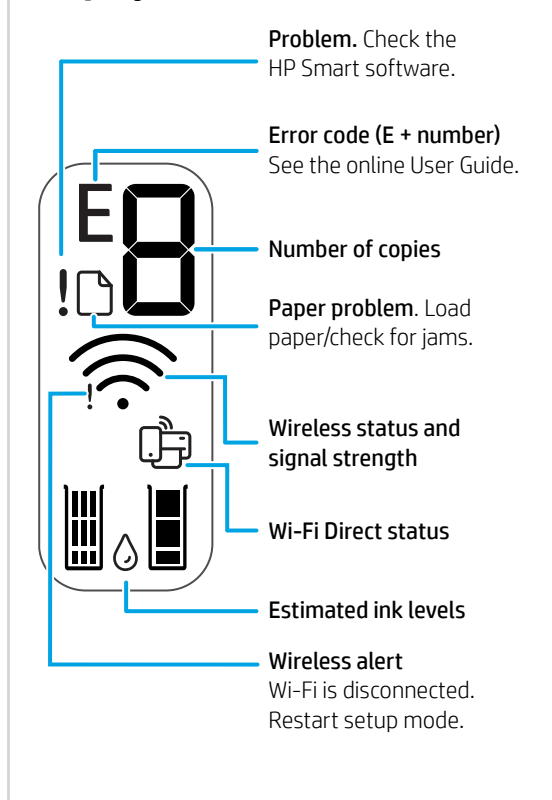

For more information on lights and errors, visit **[hp.com/support](https://www.hp.com/support)**

### **Help and tips for Wi-Fi and connectivity**

If the software is unable to find your printer during setup, check the following conditions to resolve the issue.

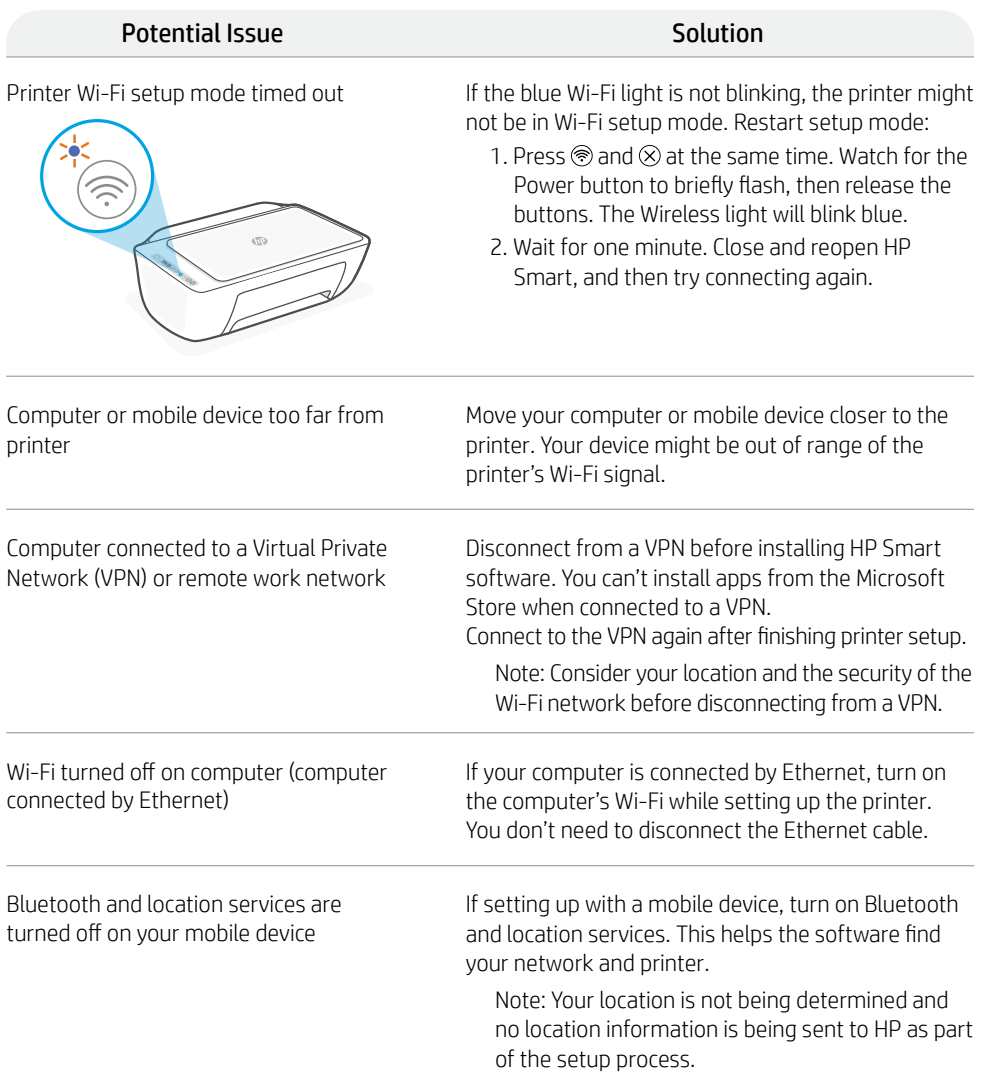

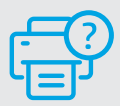

### **Help and Support**

For printer information, troubleshooting, and videos, visit the printer support website.

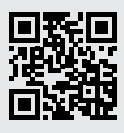

**[hp.com/support](https://www.hp.com/support)**

The information herein is subject to change without notice.

### **印表機功能**

- 1 進紙匣
- 2 掃描器
- 3 控制台
- 4 墨水匣存取擋門
- 5 出紙匣延伸架
- 6 出紙匣

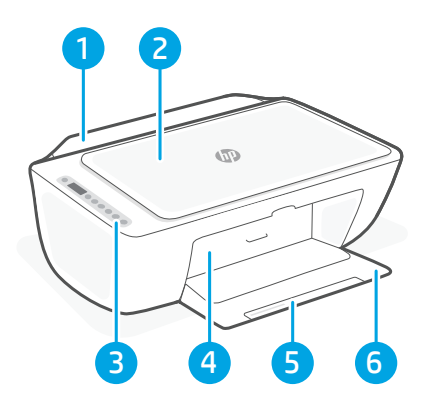

## **控制台**

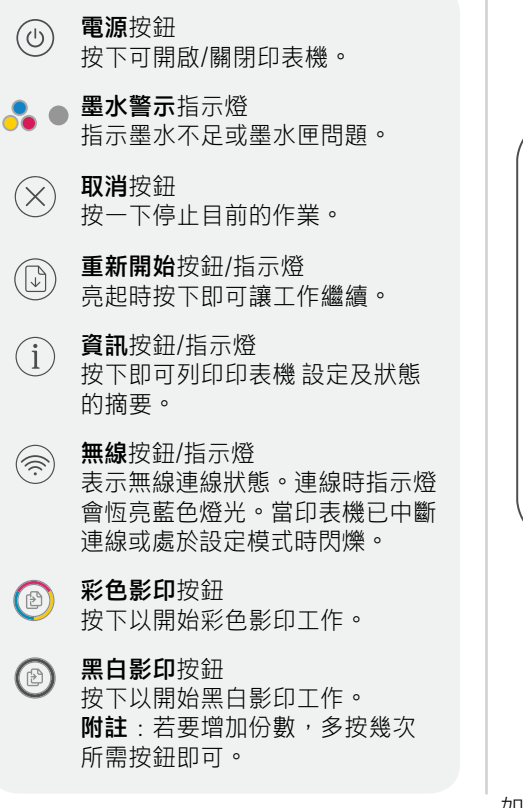

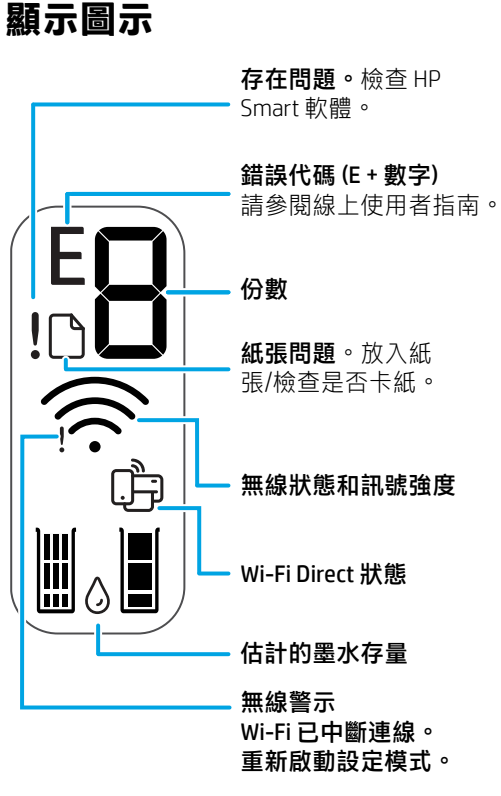

如需有關指示燈和錯誤的更多資訊,請造訪 **[hp.com/support](https://www.hp.com/support)**

### **有關 Wi-Fi 及連線的說明與訣竅**

若軟體在設定期間無法找到您的印表機,請檢查下列情況以解決問題。

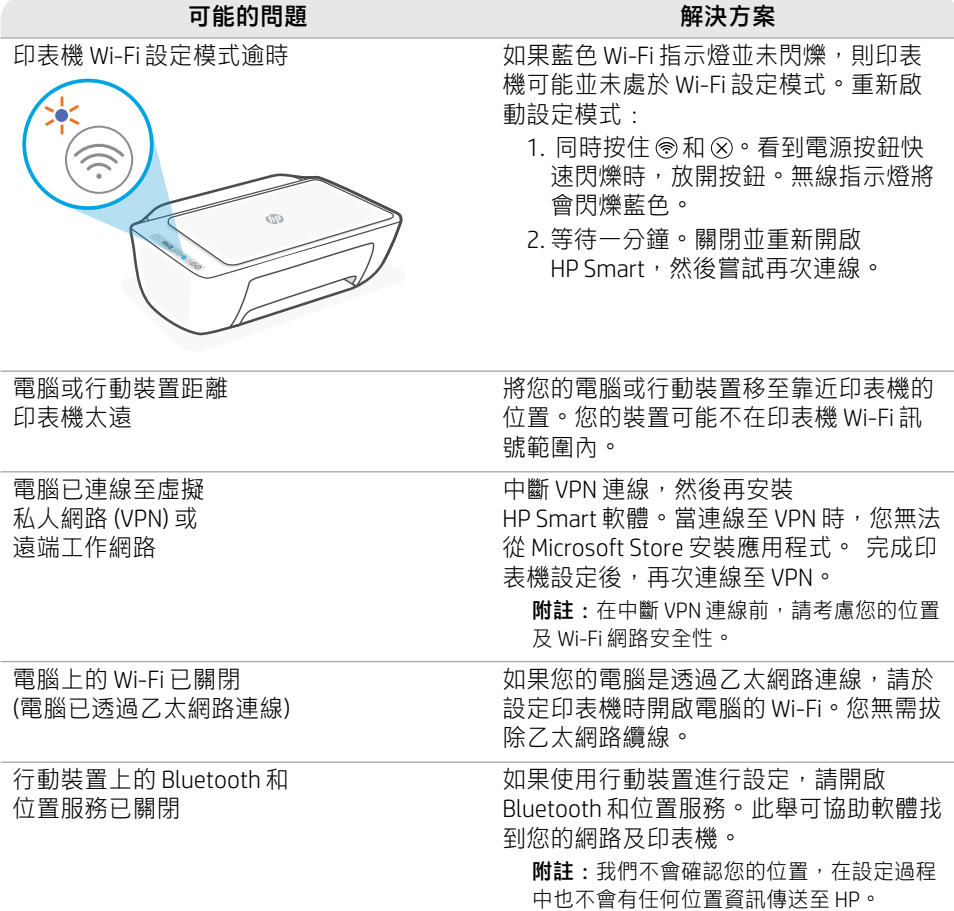

**說明及支援** 如需列印資訊、疑難排解,以及視訊等內容, 請造訪印表機支援網站。

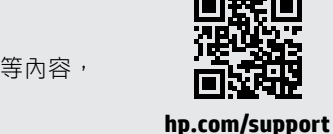

本文件所載資訊如有變更,恕不另行通知。

### **Fitur printer**

- 1 Baki masukan
	- 2 Pemindai
	- 3 Panel kontrol
- 4 Pintu akses kartrid
- 5 Pemanjang baki keluaran
- 6 Baki keluaran

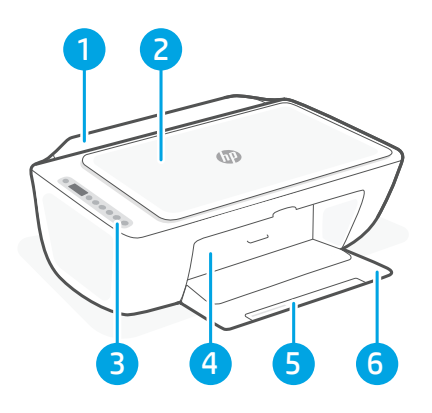

### **Panel kontrol**

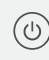

 $\times$ 

 $(i)$ 

 $(\widehat{\mathbb{R}})$ 

Tombol Daya Tekan untuk menyalakan/ mematikan printer.

Lampu Peringatan Tinta Menunjukkan tinta hampir habis atau ada masalah pada kartrid.

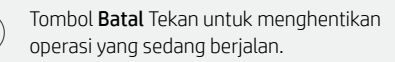

Tombol/lampu Lanjutkan Tekan saat lampu menyala untuk melanjutkan pekerjaan.

Tombol/lampu Informasi Tekan untuk mencetak ringkasan pengaturan dan status printer.

Tombol/lampu Nirkabel Menunjukkan status koneksi nirkabel. Terhubung saat lampu biru solid menyala. Berkedip saat printer terputus atau dalam mode penyetelan.

Tombol Fotokopi Berwarna Tekan untuk memulai fotokopi berwarna.

Tombol Fotokopi Hitam Putih Tekan untuk memulai fotokopi hitam putih. Catatan: Untuk menambah jumlah fotokopi, tekan tombol yang diinginkan beberapa kali.

### **Ikon tampilan**

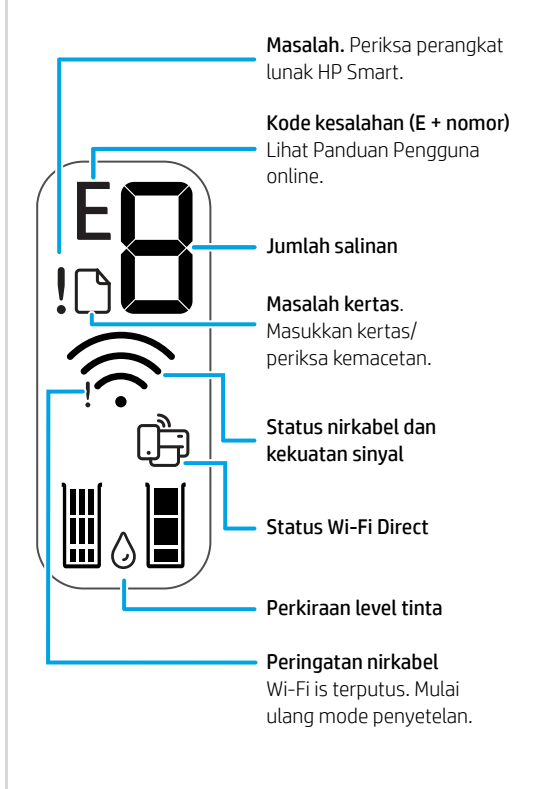

Untuk informasi lebih lanjut tentang lampu dan kesalahan, kunjungi **[hp.com/support](https://www.hp.com/support)**

### **Bantuan dan kiat untuk Wi-Fi dan konektivitas**

Jika perangkat lunak tidak dapat menemukan printer Anda selama penyetelan, periksa kondisi berikut untuk menyelesaikan masalah.

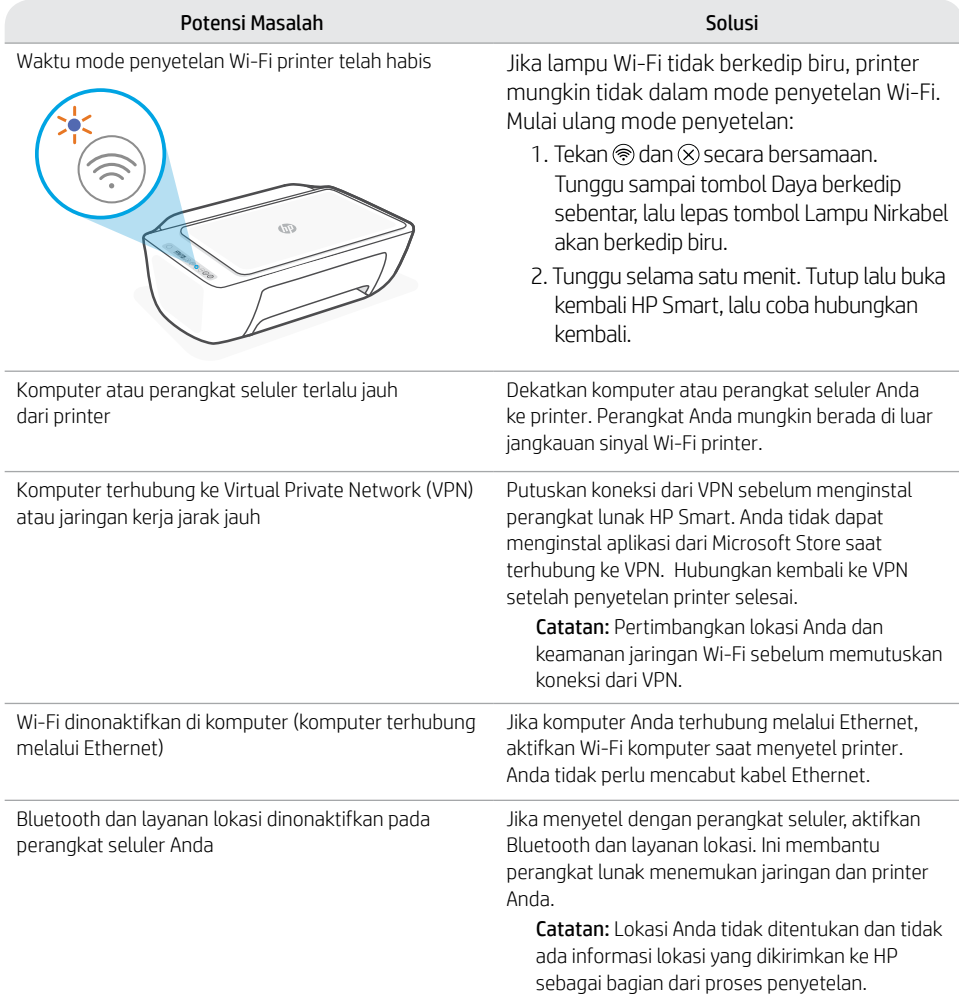

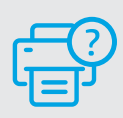

### **Bantuan dan Dukungan**

Untuk mendapat informasi seputar printer, pemecahan masalah, dan video, kunjungi situs web dukungan printer.

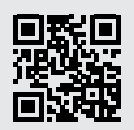

**[hp.com/support](https://www.hp.com/support)**

### **Informasi Importir**

PT. Hewlett Packard Indonesia Gedung Perkantoran Prudential Center Kota Kasablanka Lantai 9, Jl. Casablanca

Kav.88 Kel. Menteng Dalam, Kec. Tebet, Kota Administrasi Jakarta Selatan 12870

- HP DeskJet 2720
- HP DeskJet 2721

### **Petunjuk Pemeliharaan**

Petunjuk Pemeliharaan Lakukan prosedur pencegahan dasar setiap kali hendak menggunakan printer ini untuk mengurangi resiko cedera karena terbakar atau sengatan listrik:

- 1. Bacalah dan pahami seluruh petunjuk dalam dokumentasi yang menyertai printer.
- 2. Perhatikan semua tanda peringatan dan petunjuk yang tertera pada printer.
- 3. Cabut kabel printer dari stopkontak sebelum membersihkan.
- 4. Jangan memasang atau menggunakan printer ini dekat air atau saat Anda basah.
- 5. Letakkan printer dengan benar pada permukaan yang stabil.
- 6. Letakkan printer di lokasi yang aman dimana tak seorangpun dapat menginjak atau tersangkut kabel daya, dan agar kabel daya tidak rusak.
- 7. Tidak ada komponen bagian dalam yang dapat diperbaiki pengguna. Serahkan perbaikan kepada petugas servis resmi.
- 8. Gunakan hanya dengan kabel daya dan adaptor daya yang disediakan HP.

# **ณลั กษณะเครื องพ ่ ิ มพ์**

- 1 ถาดป้อนกระดาษ
- 2 สแกนเนอร์
- 3 แผงควบคมุ
- ี**4** ฝาครอบตลับหมิกพิมพ์
- <mark>5</mark> แกนรองรับกระดาษของถาดรับกระดาษ
- 6 ถาดรั บกระดาษ

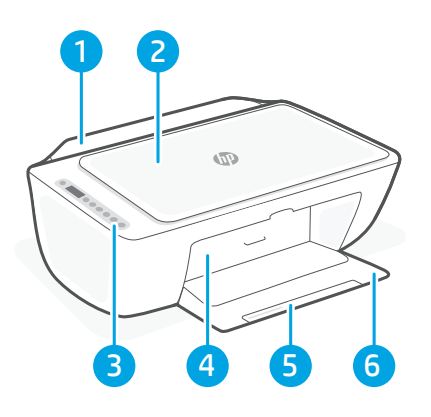

# **แผงควบคุ คุณลักษณ:**<br>1 ถาดป้อน:<br>2 สแกนเนะ<br>3 แผงควบ<br>4 ฝาครอบะ<br>5 แกนรองรั<br>6 ถาดรับกร

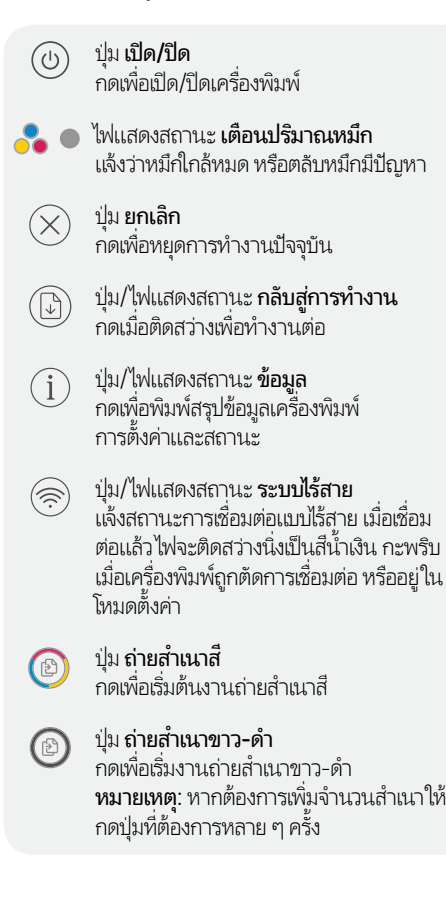

### **ไอคอนจอแสดงผล**

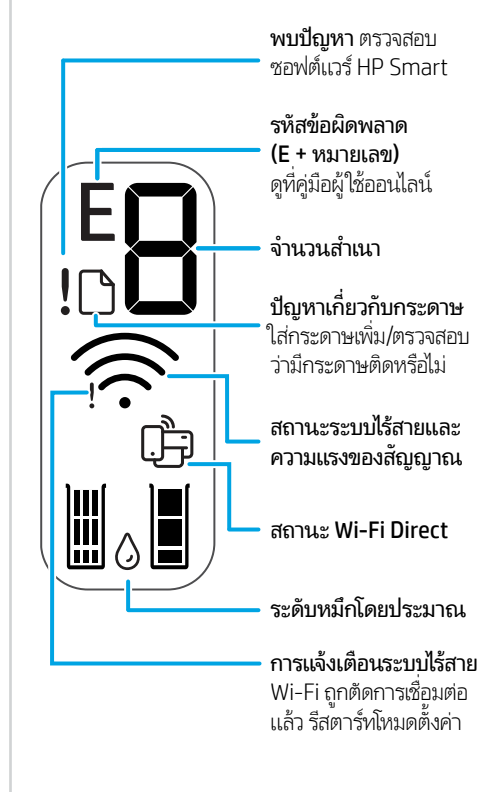

### **วิ ธีใชและเคล ้ ็ ดลั บเกี ยวกั บ Wi-Fi และการเชื อมต่ อ ่**

หากซอฟต์แวร์ ไม่พบเครื่องพิมพ์ของคุณในระหว่างการตั้งค่าให้ตรวจสอบสภาวะต่อไปนี้ แล้วทำการแก้ ไขปัญหา ์ ้ ้

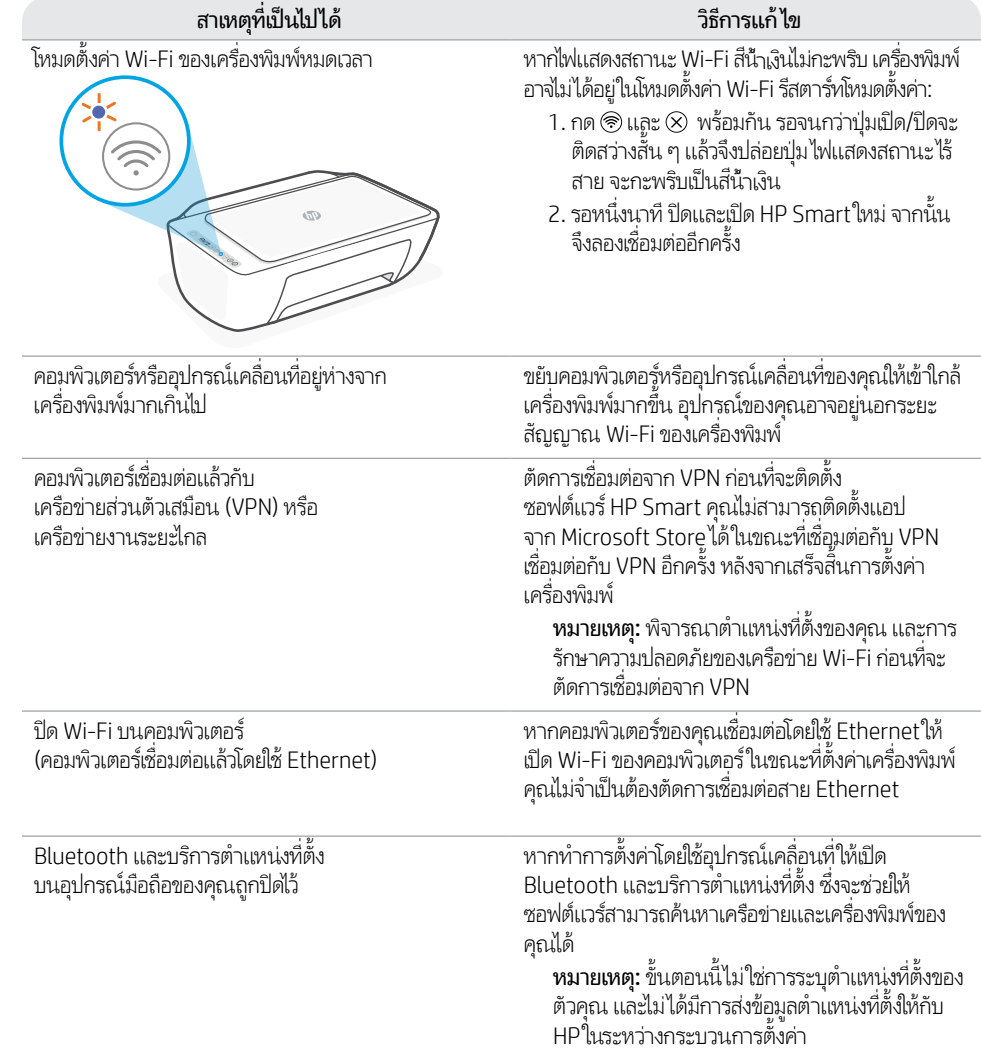

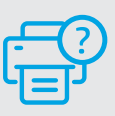

### **วิ ธีใชและบร ้ การช ิ วยเหล ่ ื อ**

สำหรับข้อมูลเครื่องพิมพ์ การแก้ไขปัญหา และ ์<br>เ วิดีโอโปรดไปที่เว็บไซต์สนับสนุนเครื่องพิมพั ่

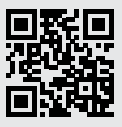

**[hp.com/support](https://www.hp.com/support)**

### **Tính năng của Máy in**

- 1 Khay tiếp giấy
- 2 Máy quét
- 3 Bảng điều khiển
- 4 Cửa tháo lắp hộp mực
- 5 Khay ra của khay giấy ra
- 6 Khay giấy ra

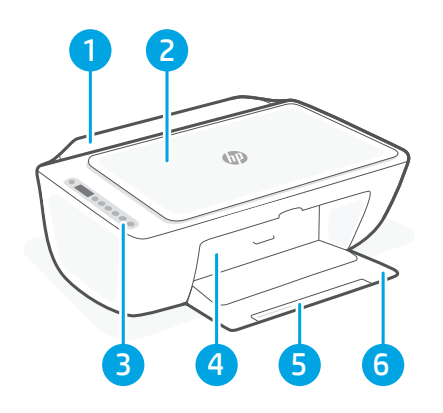

# **Bảng điều khiển**

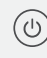

΄×

 $\sqrt{2}$ 

 $\sqrt{i}$ 

 $(\Rrightarrow$ 

(日)

(日

Nút Power (Nguồn) Nhấn để bật/tắt máy in.

Đèn Ink Alert (Cảnh báo mực) Cho biết còn ít mực hay có các vấn đề về hộp mực.

- Nút Cancel (Hủy bỏ) Nhấn để dừng thao tác hiện tại.
- Nút/đèn Resume (Tiếp tục) Nhấn khi sáng để tiếp tục một lệnh.

Nút/đèn Information (Thông tin) Nhấn để in bản thông tin tóm tắt về cài đặt và trạng thái của máy in.

Nút/đèn Wireless (Không dây) Cho biết trạng thái kết nối không dây. Khi đèn sáng liên tục màu xanh dương tức là đã kết nối. Nhấp nháy khi máy in ngắt kết nối hoặc đang ở chế độ cài đặt.

Nút Color Copy (Photocopy màu) Nhấn để bắt đầu tác vụ photocopy màu.

Nút Black and White Copy (Photocopy đen trắng) Nhấn để bắt đầu tác vụ photocopy đen trắng. Lưu ý: Để tăng số bản photocopy, hãy nhấn nút này nhiều lần.

# **Biểu tượng hiển thị**

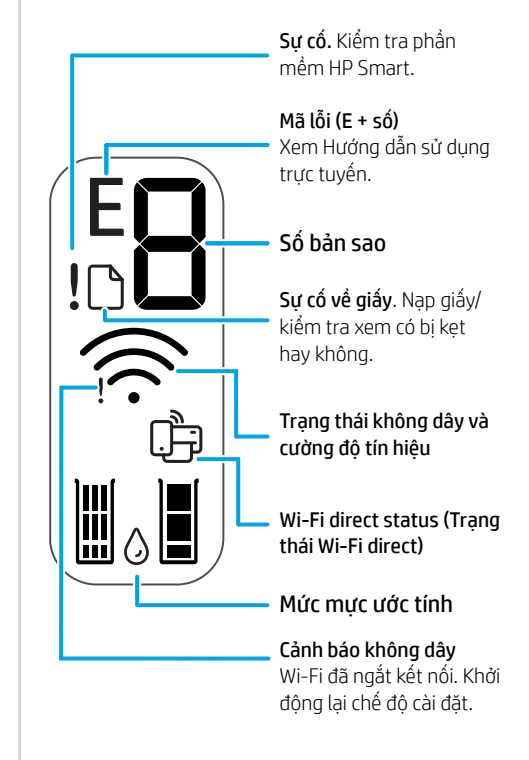

Tiếng Việt

Để biết thêm thông tin về các đèn và sự cố, vui lòng truy cập **[hp.com/support](https://www.hp.com/support)**

### **Trợ giúp và mẹo dành cho Wi-Fi và khả năng kết nối**

Nếu phần mềm không thể tìm thấy máy in của bạn trong quá trình cài đặt, hãy kiểm tra các điều kiện sau đây để xử lý sự cố.

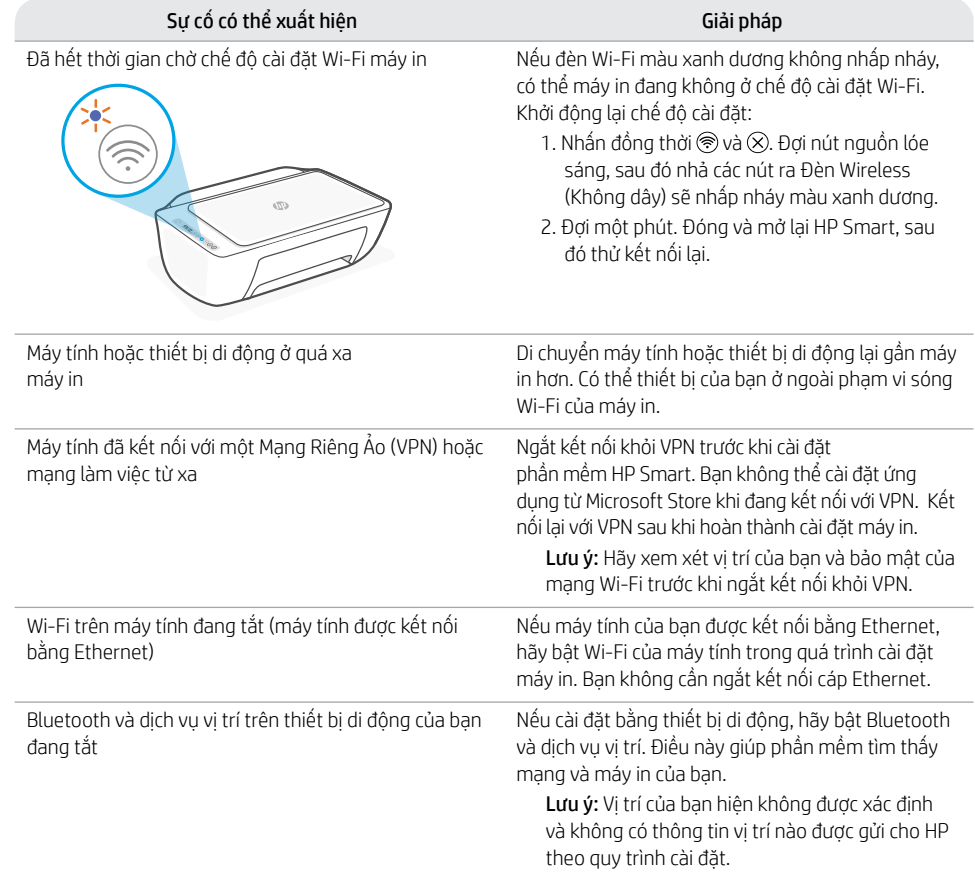

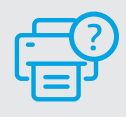

### **Trợ giúp và Hỗ trợ**

Để biết thông tin về máy in, quy trình xử lý sự cố và xem các video, vui lòng truy cập trang web hỗ trợ máy in.

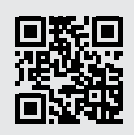

**[hp.com/support](https://www.hp.com/support)**

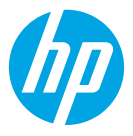

© Copyright 2021 HP Development Company, L.P.

Microsoft and Windows are either registered trademarks or trademarks of Microsoft Corporation in the United Stated and/or other countries. Mac, OS X, macOS, and AirPrint are trademarks of Apple Inc., registered in the U.S. and other countries. Android is a trademark of Google LLC. iOS is a trademark or registered trademark of Cisco in the U.S. and other countries and is used under license.

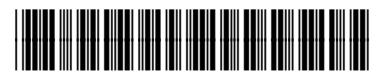

3XV19-90076 Printed in China **EN ZHTW ID TH VI**

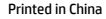